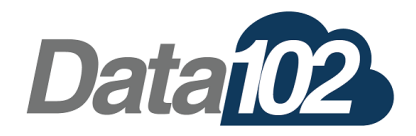

## **Hosted Handset Quick Start: Polycom VVX**

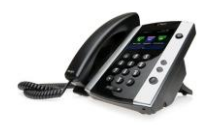

# **Voicemail Operations**

### **Access the voicemail System**

- From your handset, press the Messages key, or dial \*95
- Enter your PIN code to access your secure voicemail

## **Listening to voicemails**

- First, log into the voicemail system (as above)
- Press 1 To listen to the voicemail messages, then
	- 3 Advanced options
		- 3 Envelope
	- \* Return to Main Menu
	- 4 Play previous message 5 - Repeat current message
	- 6 Play next message
	-
	- 7 Delete current message 9 - Save message in a folder
	- 0 Save in New Messages
	- 1 Save in Old Messages
	- **\*** Help or during message playback, this will rewind the message.
- **#** Exit Or, during playback, this will skip forward

## **Navigating Voicemail Folders**

Once logged in, press **"2"** to change folders, then:

- 0 Switch to New Messages
- 1 Switch to Old Messages
- 2 Switch to Work Messages
- 3 Switch to Family Messages
- 4 Switch to Friends Messages

## **Changing Your Voicemail Greetings & Password**

- First, log into the voicemail system (as above)
	- Press "**0**" for mailbox Options and then press:
		- 1. Record your unavailable message
		- 2. Record your busy message
		- 3. Record your name
		- 4. Record a temporary message
		- 5. Change your password

#### **Disable your voicemail box temporarily**

Dial **\*950** from you handset to deactivate and activate the voicemail service on your extension.

# **Additional Management Functions**

## **Transferring Calls**

- **Warm or Attended Transfer of a call**
	- o Press the "Transfer" key
		- This immediately puts your call on hold
	- o Dial the recipient of the transfer
	- o Hit send
	- Once the recipient picks up and chooses to accept the call, press the "Transfer" key again.
	- o If the recipient refuses the call, press the "Cancel" key to pick up the original call.
- **Blind or Unattended Transfer of a call**
	- o Press the "Transfer" Key
		- This immediately puts your call on hold
	- o Dial the recipient of the transfer
	- o Hit send
	- o Immediately press "Transfer" again.

#### **Dial or Transfer to Voicemail**

Dialing directly to someone's voicemail is done by prepending **"\*95"** to their extension number; to dial the voicemail of extension 210, dial **\*95210** .

- o Press the "Transfer" Key
	- This immediately puts your call on hold
- o Dial **\*95** and the extension of the recipient, for example, **\*95210**.
- o Hit send
- o Immediately press "Transfer" again.

### **Do Not Disturb**

Press the "dnd' key to toggle silent rejection of calls.

#### **Call Forwarding**

- Press the "Forward" key
- Press "1" for always forward, "2" to forward only if you are away from the phone, or press "3" to only forward when you are busy.
- Enter the number to forward your calls to
- Press enable or save to enable the forward.
- Repeat the steps above to disable forwarding.

### **Call Recording**

If toggle-able call recording is available on your extension, press "\*1" to begin recording.

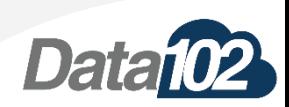